## بسم االله الرحمن الرحيم

**"كيفية إخفاء الدات ومحتوياتها على سطح المكتب"**

((يمكنك إخفاء المجلدات في سطح المكتب جھاز الكمبیوتر بدون برنامج))

والطريقة هي كالآتــــــــــــــي :-

- أنشى مجلد في أي مكان ولیكن في سطح المكتب وذالك بالنقر على الزر الأیمن و ختیار الأمر جدید ثم مجلد بأي اسم ثم انتر. - انقر بزر الماوس الأیمن على المجلد الذي انشئتھ واختر الأمر "خصائص" - انقر على علامة التبویب "تخصیص" ثم أختر تغیر الرمز - اختر رمز بدون صورة مثل الصورة الموضحة بالأسفل ثم موافق.

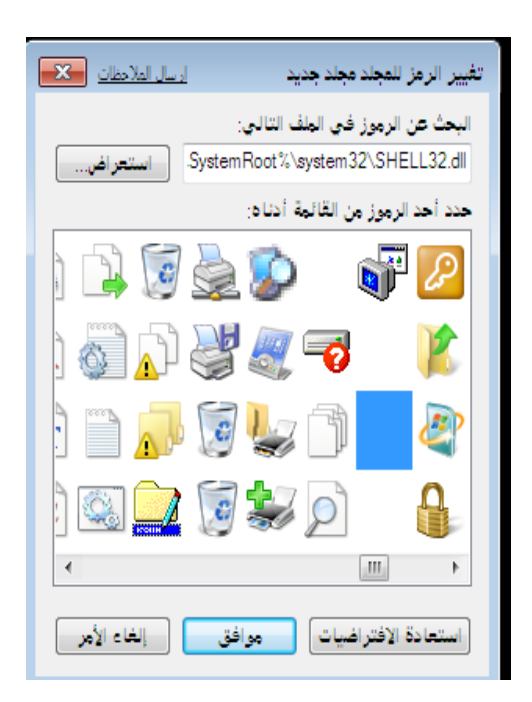

**PDF** are this message, purchase the product at www.SolidDocuments.com

SOLID CONVERTER This document was created using

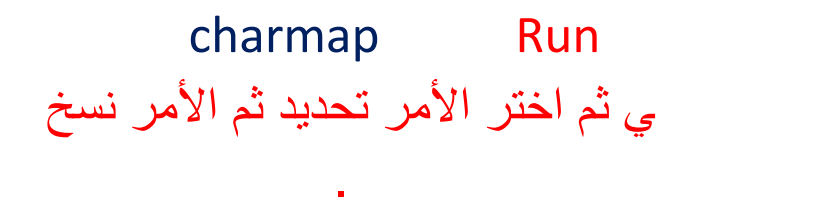

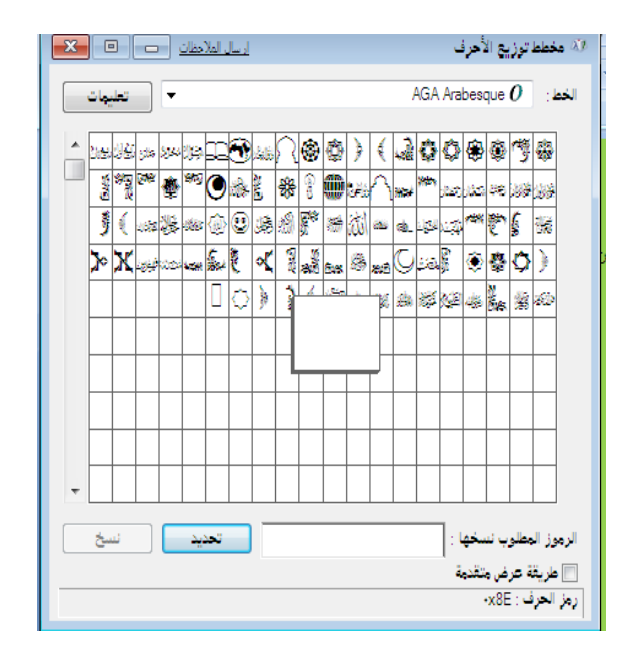

-اذهب الى الجلد الذي انشئته على إعادة تسمیة ثم انقر بزر الماوس الأیمن واختر الأمر لصق ثم انتر .

في ھذه الحالة یصبح المجلد مخفي عن أعین الناظرین وإذا أرت أن تعرف موقع المجلد اختر الأمر تحدیث وسوف ترى علامة للمجلد تظھر وتختفي فمن خلالھا تستطیع ان تعرف موقع المجلد ووضع الملفات المراد إخفاؤھا.. تالیف/ ولید مسعد طاھر الأشعري – الیمن ٠**٠**٠١٧٧١

This document was created using

SOLID CONVERTER PDF > To remove this message, purchase the